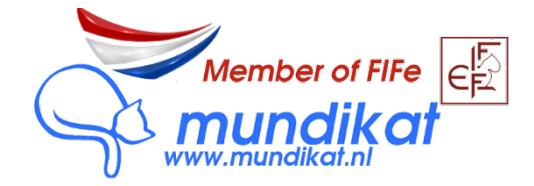

## Hoe registreer ik mijn (nieuwe) kat op mijn naam? (Eigenarenregistratie)

Voordat u begint zorgt u ervoor dat u een PIN code voor wijziging eigenaar heeft ontvangen van de fokker. Deze code houdt u bij de hand.

1. Log in op [https://mycats.mundikat.nl](https://mycats.mundikat.nl/) of registreer u als nieuwe gebruiker. U hoeft hiervoor geen lid van Mundikat of een andere vereniging te zijn.

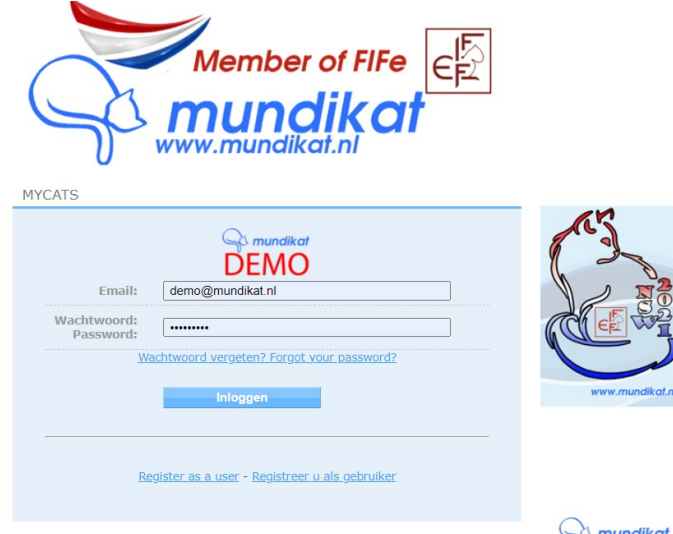

2. Klik op het tabblad "KATTEN":

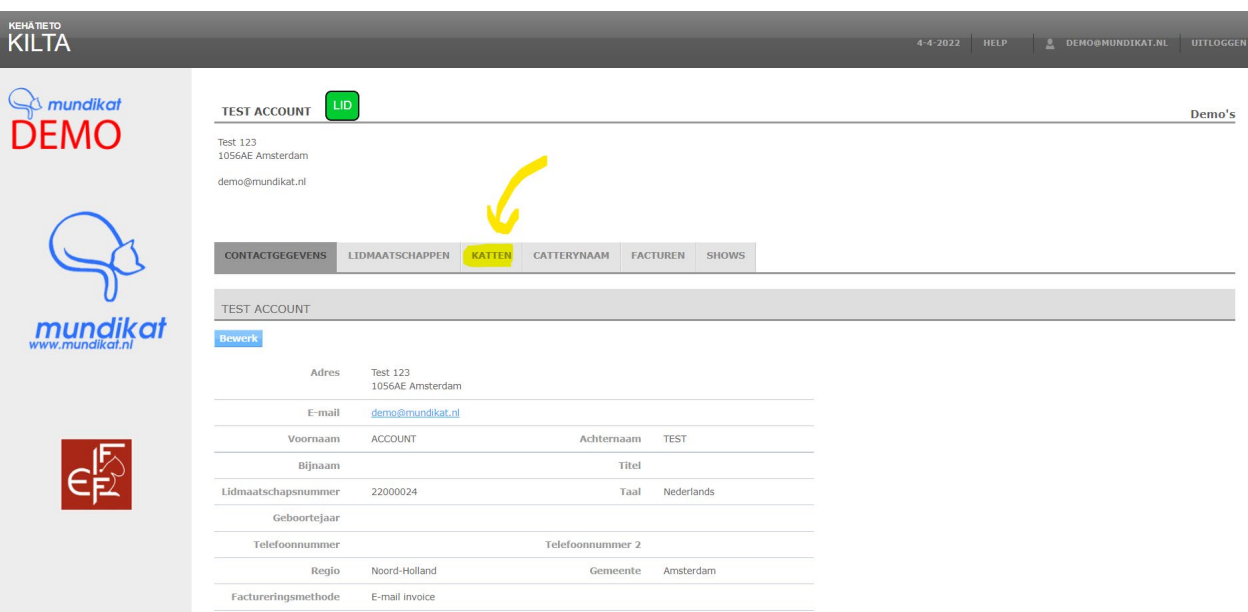

3. Druk op de blauwe knop "Voeg PIN-code in voor wijziging eigenaar"

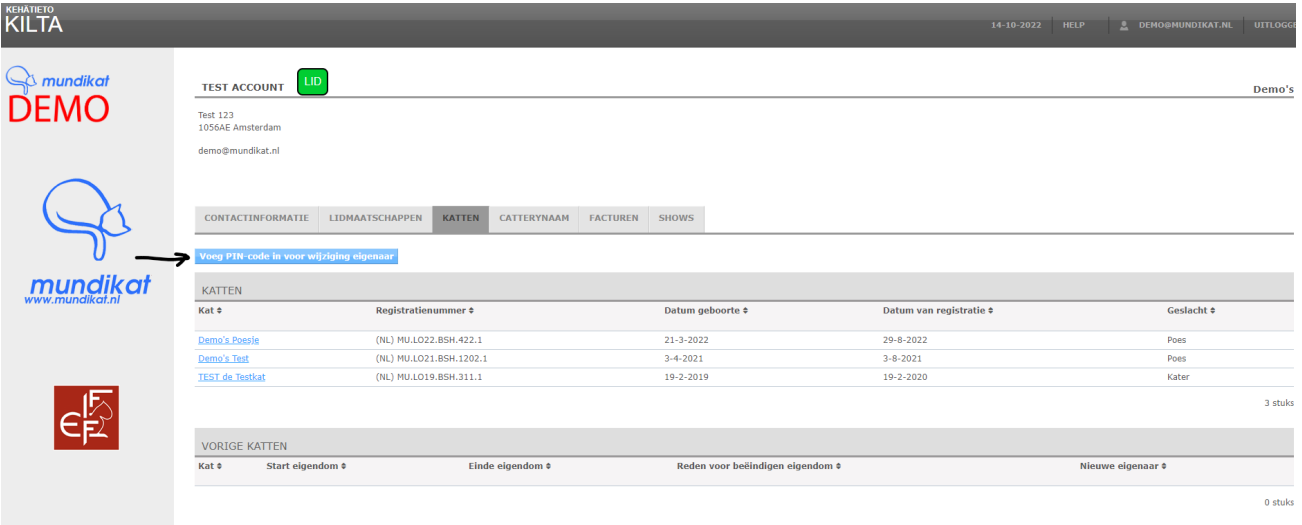

4. Voeg de PIN-code (die u van de fokker of vorig eigenaar ontvangen heeft) in en druk op de blauwe knop "Opslaan"

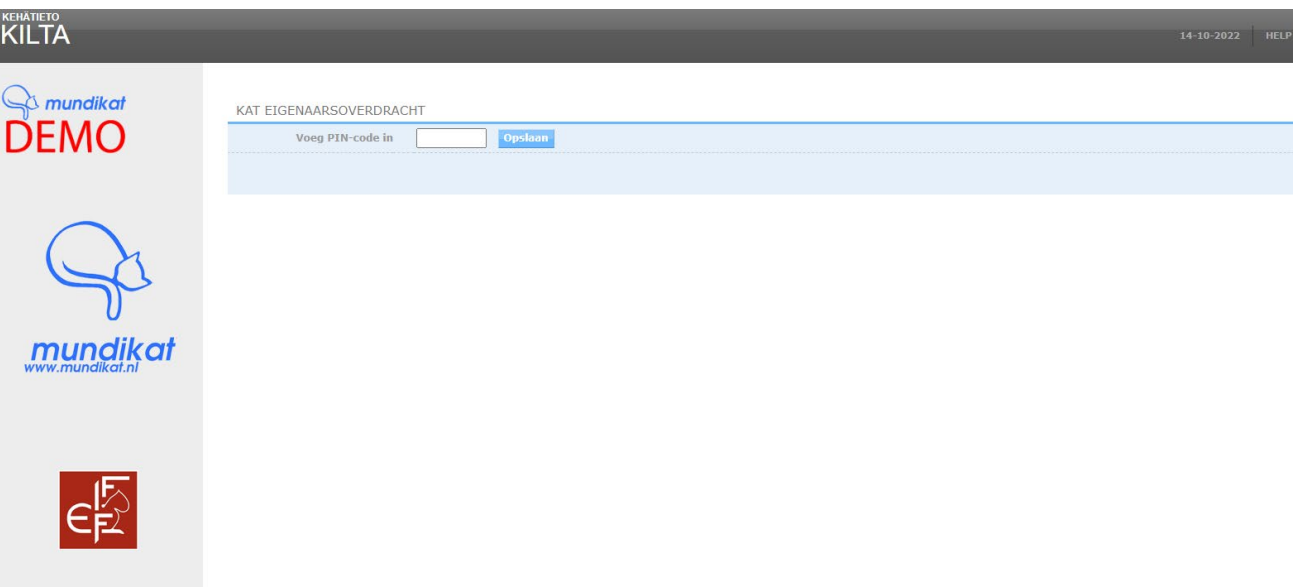

5. De kat staat nu in uw profiel onder de tab "Katten". U ziet alle info van uw kat.